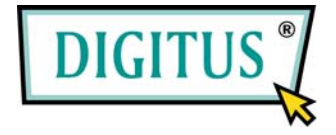

# **4-PORT USB 2.0 EXPRESSCARD**

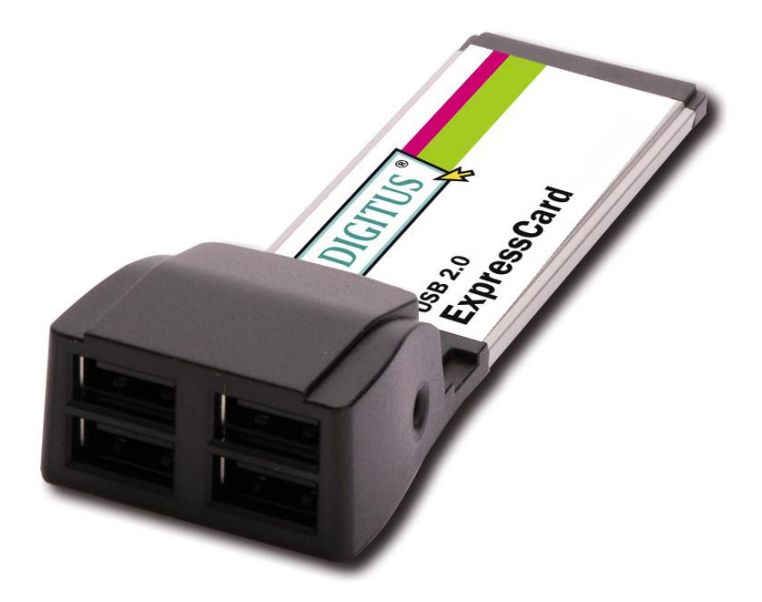

# **User Manual**

## *Features and Benefits*

- Fully compliant with ExpressCard Specification 1.0
- ExpressCard/34 Form Factor Module
- Hot-swapping feature allows to connect or disconnect devices without powering down system
- Fully supports EHCI and OHCI Compliant standards
- Compliant with Universal Serial Bus specification revision 2.0
- Provides four external USB2.0 high speed port
- Supports simultaneous operation of multiple USB 2.0 and USB 1.1 devices
- Supports data transfer rates of high-speed (480Mbps), full-speed (12Mbps), and low-speed (1.5Mbps)
- Support Windows 7, Vista, XP, 2000

#### *System Requirements*

- Windows 7, Vista, XP, 2000
- ExpressCard-enabled system with an available ExpressCard slot

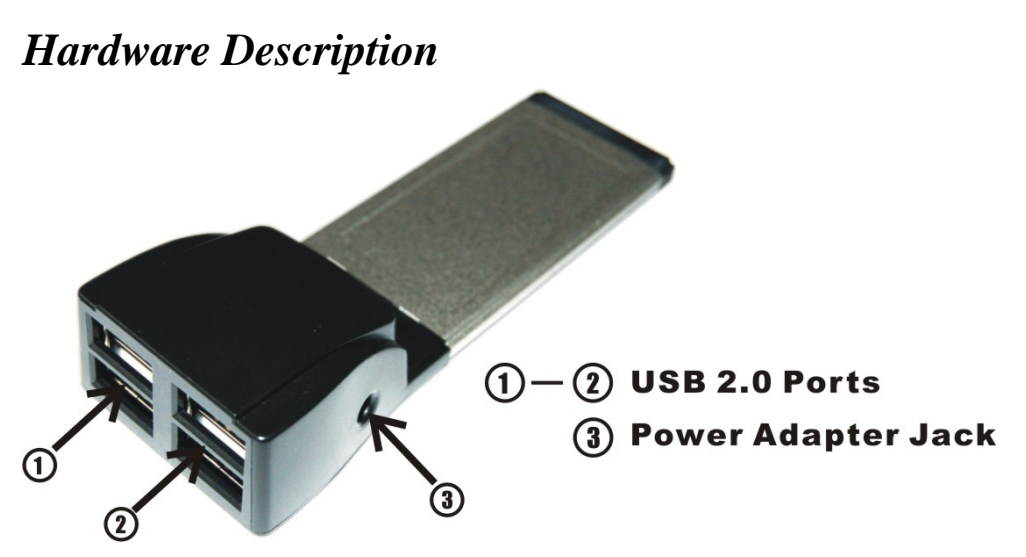

#### **CAUTION:**

Use only switching power adapter with following specifications:

Switching power adapter (Optional) DC 5V, 2A

Polarity: Outside negative voltage(-)  $\&$  Inside positive voltage(+)

3.5mm power jack

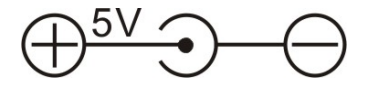

### *Hardware Installation*

General instructions for installing the card are provided below. Since the design of system may vary, refer to your system's reference manual

for further information, if needed.

Insert the Card into the ExpressCard slot of your system. Make sure it is inserted all the way in for a solid connection.

## *Driver Installation*

**Important:** If your system doesn't boot to Windows properly with our card installed, check with your system's manufacturer for the latest system firmware update.

#### *For Windows 7, Vista, XP, 2000*

Once the Windows® 2000, XP, Server 2003 and Vista startup, USB 2.0 ExpressCard will be installed automatically without driver installing. Please update your operating system to Windows® 2000 Service Pack 4, Windows® XP Server Pack 1 or later version.

#### *To Verify Windows Installation*

Click on the **"Device Manager"** tab in System Properties, which you

access from the Windows Control Panel. You should see an entry of the driver you installed under the Universal Serial Bus controllers item.

#### *Start > Control Panel > System >Device Manager*

《 Universal Serial Bus controllers Generic USB Hub